## Графики

Раздел Графики предназначен для создания, редактирования и удаления графиков работы сотрудников. Созданные графики учитываются при расчёте рабочего времени.

Интерфейс раздела состоит из блоков:

- Панель инструментов (содержит кнопки Добавить график, Редактировать, Удалить)
- Список графиков (содержит список названий созданных графиков и их тип)
- Свойства графика (содержит основные свойства выбранного графика)

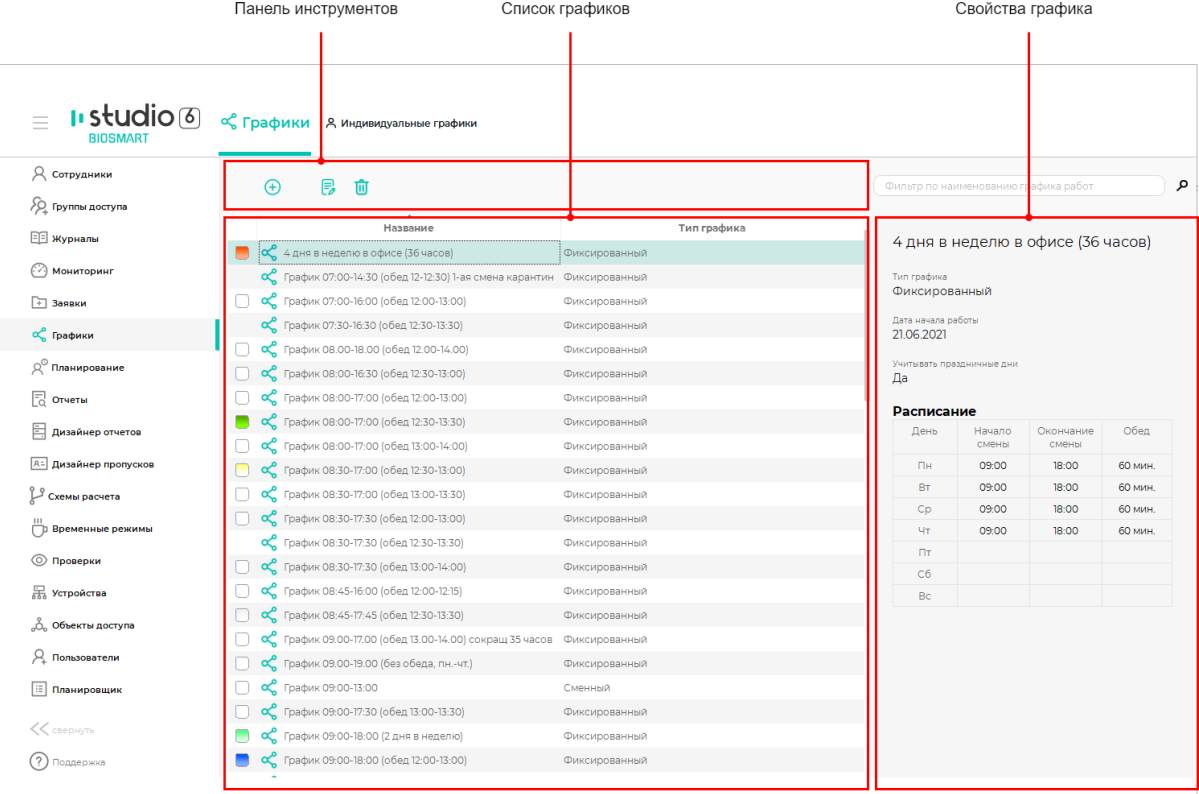

На [вкладке Графики](https://confluence.prosyst.ru/pages/viewpage.action?pageId=91054889) можно добавить один из четырех типов регулярных графиков: фиксированный, сменный, календарный, ненормированный. Регулярные графики назначаются сотрудникам на год.

На [вкладке Индивидуальные графики](https://confluence.prosyst.ru/pages/viewpage.action?pageId=91054891) можно добавить индивидуальный график работы сотрудника на один месяц.

При необходимости можно использовать расширенный режим настройки графика работы сотрудника (см. пункт [Вкладка График работы](https://confluence.prosyst.ru/pages/viewpage.action?pageId=91052128)), который позволяет назначить разный график работы на каждый день (диапазон дней).